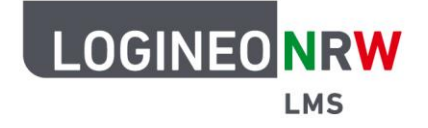

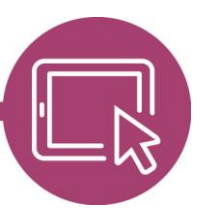

## **LMS – Das Lernmanagementsystem für NRW**

## **Anleitung für Schülerinnen und Schüler Die Aktivität Gruppenwahl nutzen**

Wenn deine Lehrerin oder dein Lehrer es Schülerinnen und Schülern ermöglichen möchte, sich selbst einer bestimmten Gruppe zuzuordnen, kann die Aktivität Gruppenwahl genutzt werden. Dabei kann deine Lehrerin oder dein Lehrer vorher festlegen, ob es eine Obergrenze gibt und ob Schülerinnen und Schüler sehen können, wer welche Gruppe gewählt hat.

Um dich einer Gruppe zuzuordnen, gehe im entsprechenden Kurs auf die Aktivität Gruppenwahl, die du am folgenden Icon erkennst: Durch Klick auf das Icon oder den Namen der Gruppenwahl öffnet sich die Aktivität.

Wenn deine Lehrerin oder dein Lehrer weitere Informationen zur Gruppenwahl eingegeben hat, werden sie dir im oberen Bereich der Seite **[1]** angezeigt. Wähle durch einen Klick auf den Button **[2]** die entsprechende Gruppe und bestätige deine Auswahl mit einem Klick auf **Meine Wahl speichern [3]**. Falls deine Lehrerin oder dein Lehrer diese Option aktiviert hat, kannst du dir mit einem Klick auf **Gruppenmitglieder anzeigen [4]** die Schülerinnen und Schüler in den einzelnen Gruppen anzeigen lassen.

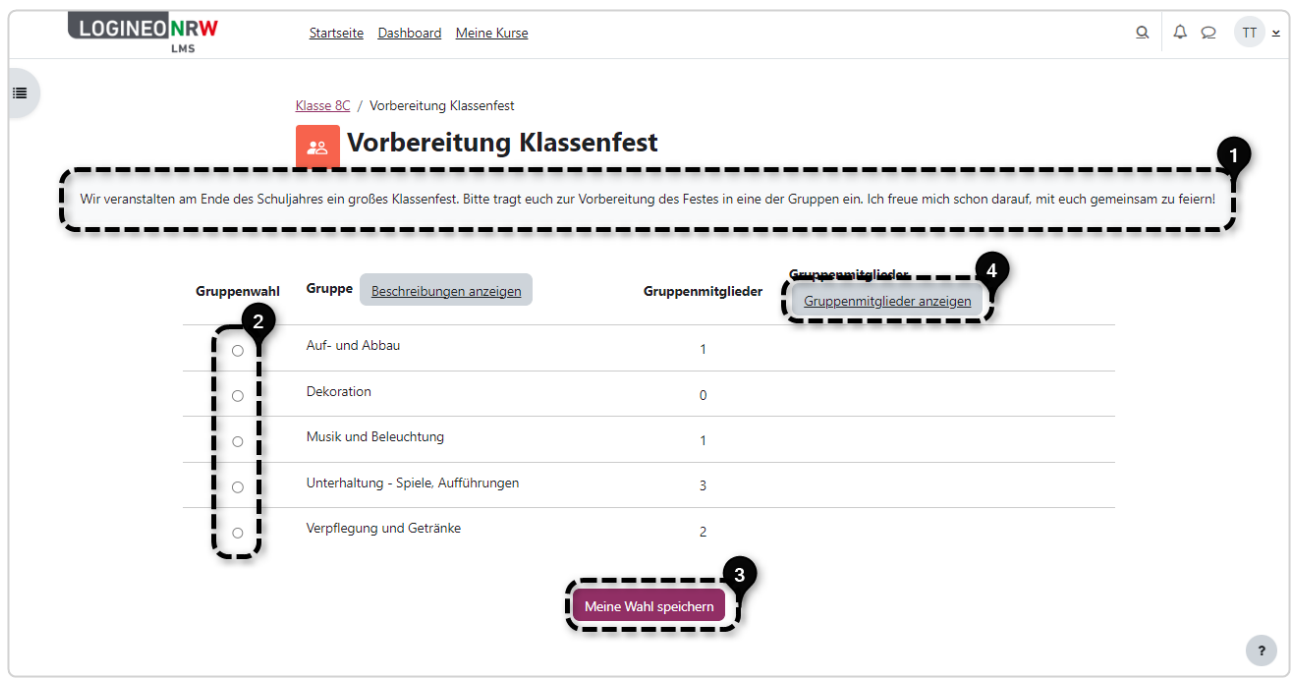

LOGINEO NRW ist ein Projekt des Ministeriums für Schule und Bildung des Landes Nordrhein-Westfalen.

Ministerium für<br>Schule und Bildung<br>des Landes Nordrhein-Westfalen

www.logineo.nrw.de

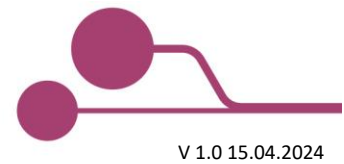

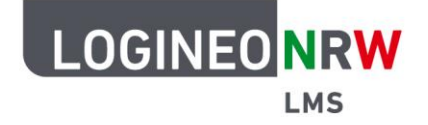

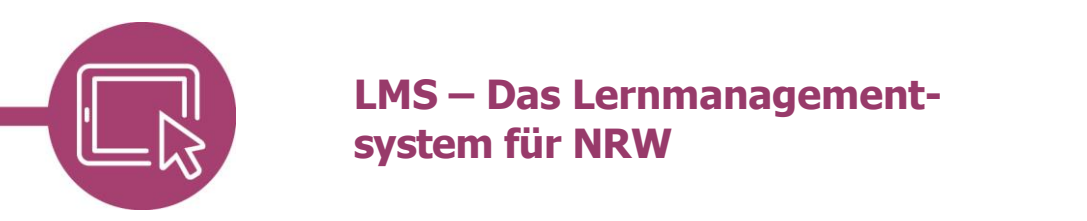

Wenn du auf Meine Wahl speichern geklickt hast, erscheint ein grünes Hinweisfeld **[1]**, dass deine Auswahl gespeichert wurde.

Falls deine Lehrerin oder dein Lehrer die Option der Auswahländerung aktiviert hat, kannst du mit einem Klick auf **Meine Wahl entfernen [2]** deine Auswahl löschen und anschließend auf die gleiche Weise wie zuvor eine andere Gruppe wählen.

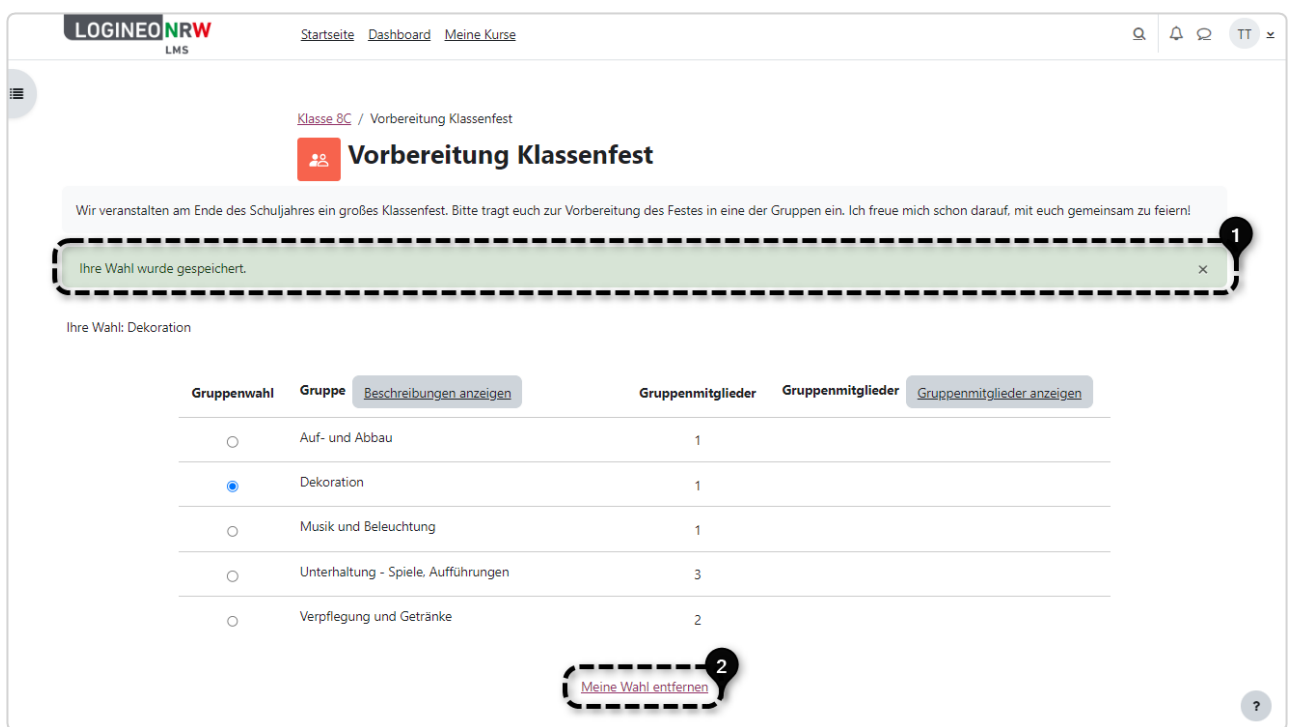

Sofern die Gruppenwahl endgültig ist und deine Lehrerin oder dein Lehrer Gruppennachrichten erlaubt hat, kann es sein, dass du im bekannten Mitteilungsbereich im Unterpunkt Gruppen die entsprechend ausgewählte Gruppe findest. Hier könnt ihr euch gruppenintern Nachrichten schreiben. Beachtet dabei die Regeln der Netiquette.

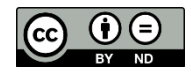